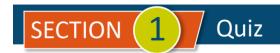

## Introductions

| #  | Question                                                                                                    | Answer A                                                                                  | Answer B                                                                               | Answer C                                                          | Answer D                                                                                                 |
|----|----------------------------------------------------------------------------------------------------|-------------------------------------------------------------------------------------------|----------------------------------------------------------------------------------------|-------------------------------------------------------------------|----------------------------------------------------------------------------------------------------|
| 1  | QuickBooks Online is actually what type of program with customized interfaces?                                                                         | Spreadsheet                                                                               | Database                                                                               | Word Processor                                                    | Artificial<br>Intelligence                                                                               |
| 2  | For practice in this course, you will be entering transactions in                                                                                      | A sample<br>company for<br>Larry's<br>Landscaping                                         | A Test Drive<br>company for<br>Craigs's Design<br>and Landscaping                      | Your own<br>Accountant<br>company file                            | Your client's<br>subscription<br>company                                                                 |
| 3  | Since QBO saves each transaction as soon as it is recorded, to ensure that there is no data loss, it is best to do what when you leave a company file? | Manually back up<br>the data to your<br>computer                                          | Set the next<br>backup date for<br>the cloud<br>processor                              | Nothing, just log out.                                            | Run a full set of<br>Financial<br>Statements                                                             |
| 4  | If not adjusted, the QBO Test<br>Drive company will log you out<br>and reset all data after you have<br>not used it in                                 | 1 hour                                                                                    | 2 hours                                                                                | 3 hours                                                           | 4 hours                                                                                                  |
| 5  | While not required, it is advised that you do what after you complete the Homework Assignment?                                                         | Keep the Test<br>Drive open with<br>your work                                             | Close the Test<br>Drive to not<br>interfere with the<br>quiz software                  | Change the name<br>of the Test Drive<br>company to<br>match yours | None of these                                                                                            |
| 6  | Which order will you follow for each Project in this course?                                                                                           | Watch the video,<br>then take the<br>Quiz, then<br>complete the<br>Homework<br>Assignment | Watch the video,<br>then complete<br>the Homework<br>Assignment, then<br>take the Quiz | Either order as<br>long as videos are<br>first                    | Either order as<br>long as it is not in<br>the same day                                                  |
| 7  | The first step after logging into the Test Drive company should always be                                                                              | Change the company name to your own                                                       | Review the dates<br>of the data                                                        | Adjust the "Log<br>Out" time to 3<br>hours                        | Back up the data<br>before you start<br>changing it so you<br>have a return<br>point, if you need<br>it. |
| 8  | QuickBooks was created by                                                                                                    | Brain Buffet                                                                              | Quicken                                                                                | Google                                                            | Intuit                                                                                                   |
| 9  | A transaction in QBO is created by linking together items from                                                                                         | Different products                                                                        | Checks and expenses                                                                    | Debits and Credits                                                | Different lists                                                                                          |
| 10 | The Help system in QBO includes information from (Select all that apply.)                                                                              | Intuit staff                                                                              | Community Help<br>Boards                                                               | Other QBO users                                                   | All of these                                                                                             |
| 11 | When recording a check, the transaction must also be recorded in the bank account register?                                                            | TRUE                                                                                      | FALSE                                                                                  |                                                                   |                                                                                                    |

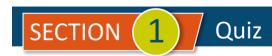

| #  | Question                                                                                                    | Answer A | Answer B |
|----|----------------------------------------------------------------------------------------------------|----------|----------|
| 12 | There may be differences between the screens you see in the video lessons, and what you're currently seeing in your Test Drive company. | TRUE     | FALSE    |
| 13 | All changes you've made in the<br>Craig's Design and Landscaping<br>Test Drive company will reset if<br>your power goes out.            | TRUE     | FALSE    |
| 14 | For sample purposes, the dates used in the Test Drive company always will be in the previous year.                                      | TRUE     | FALSE    |
| 15 | Transactions must be compiled into information for reports in QBO, before they can be displayed.                                        | TRUE     | FALSE    |

<u>IMPORTANT NOTE</u>: Because you are working with a "live" company Test Drive file, Intuit may change answers without notice. If you have questions or need assistance, reach out to the <u>bsnsAtlas.com</u> team in our private Facebook group at:

www.facebook.com/groups/bsnsAtlasBookkeepingBasics

## Project 1 Quiz Answers:

| 1. B | 5. A | 9. D      | 13. TRUE  |
|------|------|-----------|-----------|
| 2. B | 6. B | 10. D     | 14. FALSE |
| 3. C | 7. C | 11. FALSE | 15. FALSE |
| 4. B | 8. D | 12. TRUE  |           |